Alterado por: Diogo de Jesus Pina - diogojpina at gmail

# **Mini-curso de Git**

*The stupid content tracker*

*Slides Cedidos pelo Thiago Kenji Okada*

### **O que vamos ver?**

- O que são VCSs?
- Histórico
- Por que aprender Git?
- Como o Git funciona?
- Instalação
- **Configuração básica**
- Uso básico do Git
- Branchs
- **Tags**

#### *Version Control Systems*

- Sistema que guarda as mudanças feitas num arquivo ou num grupo de arquivos no decorrer do tempo…
- ...assim você pode ir para uma versão arbitrária do arquivo…
- …e caso algo dê errado, você pode voltar e usar uma versão anterior.

#### **Tipos de VCSs**

- *● Local Version Control Systems (LVCS)*
	- *○* Como o próprio nome diz, é local.
	- *○* Não é possível colaborar com outros desenvolvedores.
	- *○* rcs foi um dos VCS locais mais populares
- *● Centralized Version Control Systems (CVCS)*
	- *○* CVS, Subversion, Perforce.
	- *○* Um servidor mantém todos os arquivos.
	- *○* Ponto único de falha (e se o servidor cair?).
- *● Distributed Version Control Systems (DVCS)*
	- *○* Git, Mercurial, Bazaar, Darcs.
	- *○* Cada cliente tem uma cópia de todo repositório.

### **Breve histórico do Git (1)**

- Criado pelo Linus Torvalds, o mesmo criador (e principal mantenedor) do kernel Linux.
- Até 2002, o kernel era mantido por troca de arquivos patch e TARs por e-mail.
- Em 2002 o projeto Linux começou a usar o BitKeeper, um DVCS proprietário.
- Em 2005, a empresa que desenvolve o BitKeeper parou de apoiar projetos *open source*.

### **Breve histórico do Git (2)**

● Isso levou a comunidade do kernel Linux a desenvolver sua própria ferramenta a partir das lições aprendidas com o BitKeeper.

#### ● Objetivos:

- Ser rápido
- Design simples
- Bom suporte para desenvolvimento não-linear
- Completamente distribuído
- Habilidade de gerenciar projetos grandes, como o Linux, de forma eficiente.

### **Por que aprender Git?**

- De acordo com uma pesquisa feita pela [Fundação Eclipse](http://www.eclipse.org/) em Maio de 2014, 42,9% dos desenvolvedores profissionais usam Git ou GitHub como VCS principal, frente aos 36% em 2012, 27,6% em 2011 e 12,8% em 2010.
- Na Inglaterra, o site UK IT aproximadamente 20,32% das oportunidades de emprego para desenvolvedores exigem conhecimento em Git.

Fonte: [http://en.wikipedia.org/wiki/Git\\_\(software\)#Adoption](http://en.wikipedia.org/wiki/Git_(software)#Adoption)

### **Como o Git funciona?**

- Ao invés de armazenar as diferenças (*diffs*), o Git armazena uma "cópia" dos dados atuais (*snapshots*).
	- Graças a isso, o Git parece mais um sistema de arquivos que um VCS.
- Quase toda a operação é local.
	- Isso aumenta o desempenho e permite trabalhar *offline*.
- Checagem de integridade (SHA-1).
	- Praticamente impossível fazer uma alteração sem que o Git fique sabendo.
- Git, geralmente, só adiciona dados.

### *Snapshots***, não** *diffs*

#### VCS tradicional Git

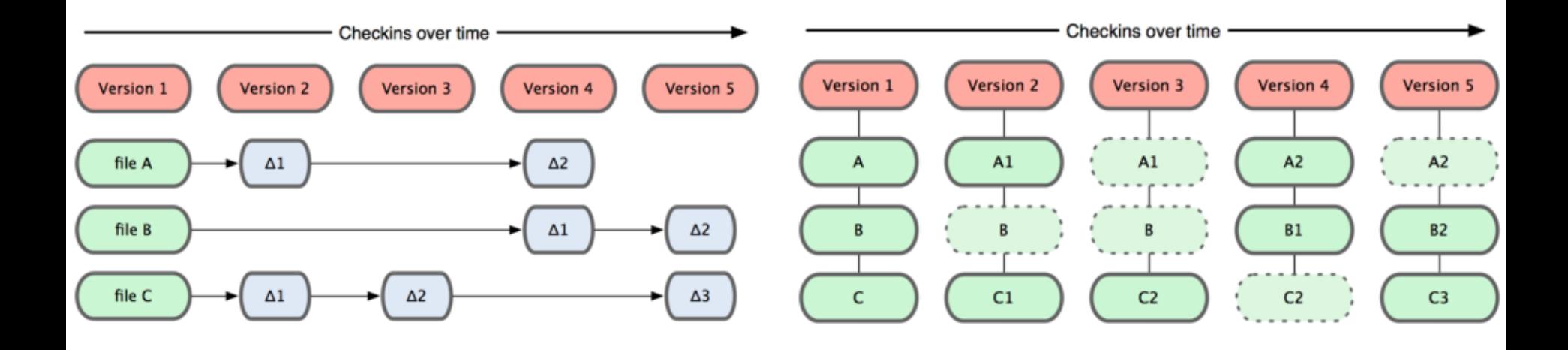

### **Os três estados**

- Um arquivo pode estar em três estados:
	- *unmodified / commited*
	- *modified*
	- *staged*

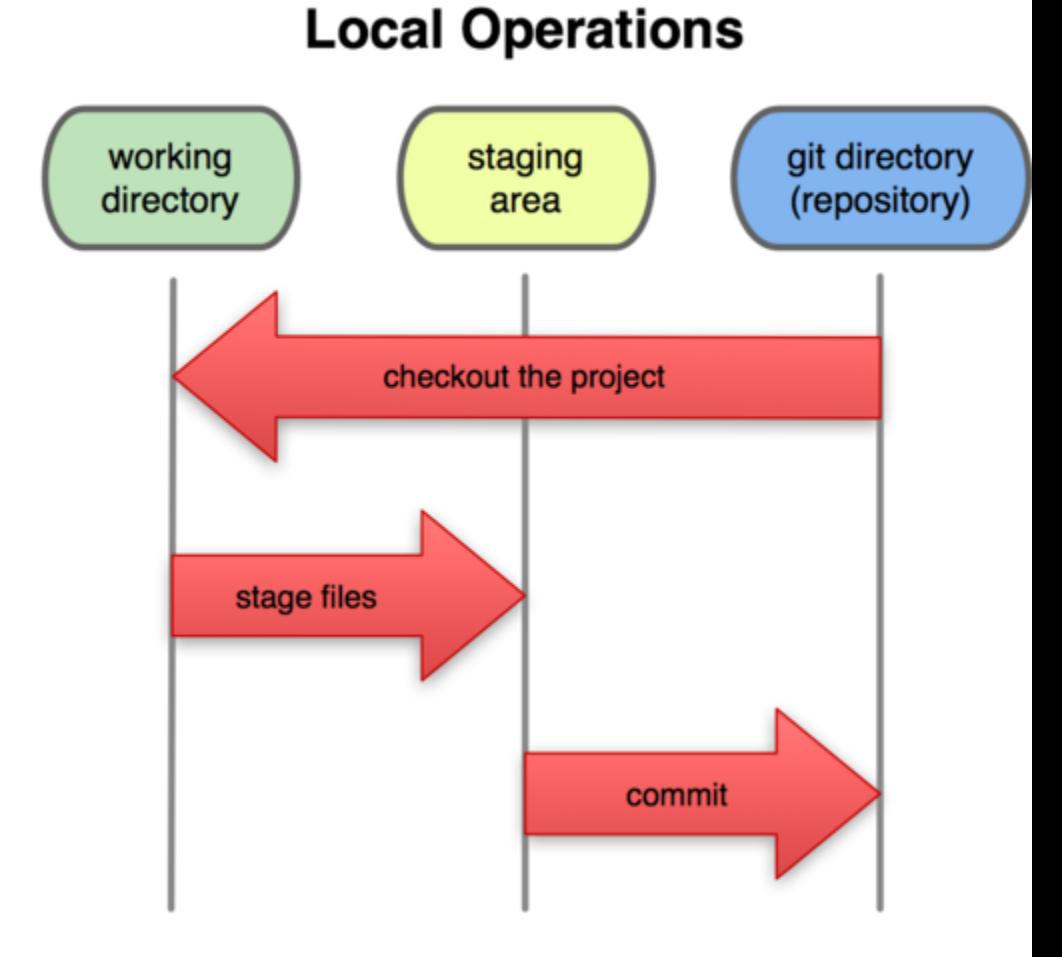

## **Instalando o Git (1)**

Instalando dependências:

#### ● Fedora

\$ yum install curl-devel expat-devel gettext-devel \ openssl-devel zlib-devel

#### ● Ubuntu/Debian

\$ apt-get install libcurl4-gnutls-dev libexpat1-dev gettext \ libz-dev libssl-dev

### **Instalando o Git (2)**

#### Faça o download do código-fonte no site:

<http://git-scm.com/download>

#### E então compile

\$ tar -zxf git-1.7.2.2.tar.gz \$ cd git-1.7.2.2 \$ make prefix=/usr/local all \$ sudo make prefix=/usr/local install

#### Depois disso, você pode usar o próprio Git para updates:

\$ git clone git://git.kernel.org/pub/scm/git/git.git

### **Instalando o Git (3)**

- Você também pode baixar o Git no repositório da sua distro (nem sempre tem a versão mais atual disponível).
- No Mac OS X você pode usar o instalador disponível nesse site:

<http://code.google.com/p/git-osx-installer>

• No Windows você pode usar as versões disponíveis nesse site:

<http://msysgit.github.com/>

### **Configurando o Git (1)**

- /etc/gitconfig: Configurações do sistema, afetam todos os usuários. Modificado com git config - system (precisa de root).
- ~/.gitconfig: Configurações globais do usuário atual. Modificado com git config --global.
- .git/config: Configurações do diretório Git correspondente. Modificado com git config --local (dentro do diretório).
- Cada nível tem prioridade sobre o anterior, ou seja, configurações locais tem prioridade sobre as configurações do sistema.

### **Configurando o Git (2)**

● Vamos configurar o nome e e-mail, para que o Git mantenha nosso histórico de modificações:

\$ git config --global user.name "Seu Nome" \$ git config --global user.email seu@email.com

• Depois você pode setar algumas preferências, como:

\$ git config --global core.editor vim

- \$ git config --global merge.tool vimdiff
- Podemos checar as configurações com: \$ git config --list

### **Conseguindo ajuda**

● Se você precisar de ajuda durante o uso do Git, pode usar as seguintes comandos: \$ git help <verb>

\$ git <verb> --help \$ man git-<verb>

● Diferente de outros programas \*nix, o Git não tem uma ajuda rápida. Qualquer um dos comandos acima abre uma manpage.

#### **Mãos a obra**

- Para usar o Git num projeto já existente, vá até o diretório correspondente e digite: \$ git init
- Isso cria um novo sub-diretório chamado .git que contém todos os arquivos necessários para um repositório - um esqueleto.
- Nenhum arquivo está sendo monitorado ainda.

## **Adicionando arquivos e o primeiro commit**

\$ git add -A \$ git commit -m 'versão inicial'

● Com isso criamos um repositório local e mesmo sem a ajuda de um servidor externo podemos manter o histórico dos nossos arquivos. Ou seja, é possível usar o Git como LVCS também.

#### **Clonando um repositório existente**

\$ git clone git://github.com/schacon/grit.git \$ git clone git://github.com/schacon/grit.git mygrit

Reparem que usamos o comando clone ao invés do mais comum checkout. O Git (por ser um DVCS) faz uma cópia completa do repositório ao invés de apenas puxar a última versão.

#### **Fazendo mudanças**

- Cada arquivo pode estar em dois estados: *tracked* (monitorado) e *untracked* (não monitorado).
- Arquivos *tracked* são arquivos que estavam no último *snapshot*, eles podem estar em qualquer um dos três estados.
- Arquivos *untracked* são arquivos novos que ainda não estão sendo monitorados.

### **Ciclo de vida de um arquivo**

#### **File Status Lifecycle**

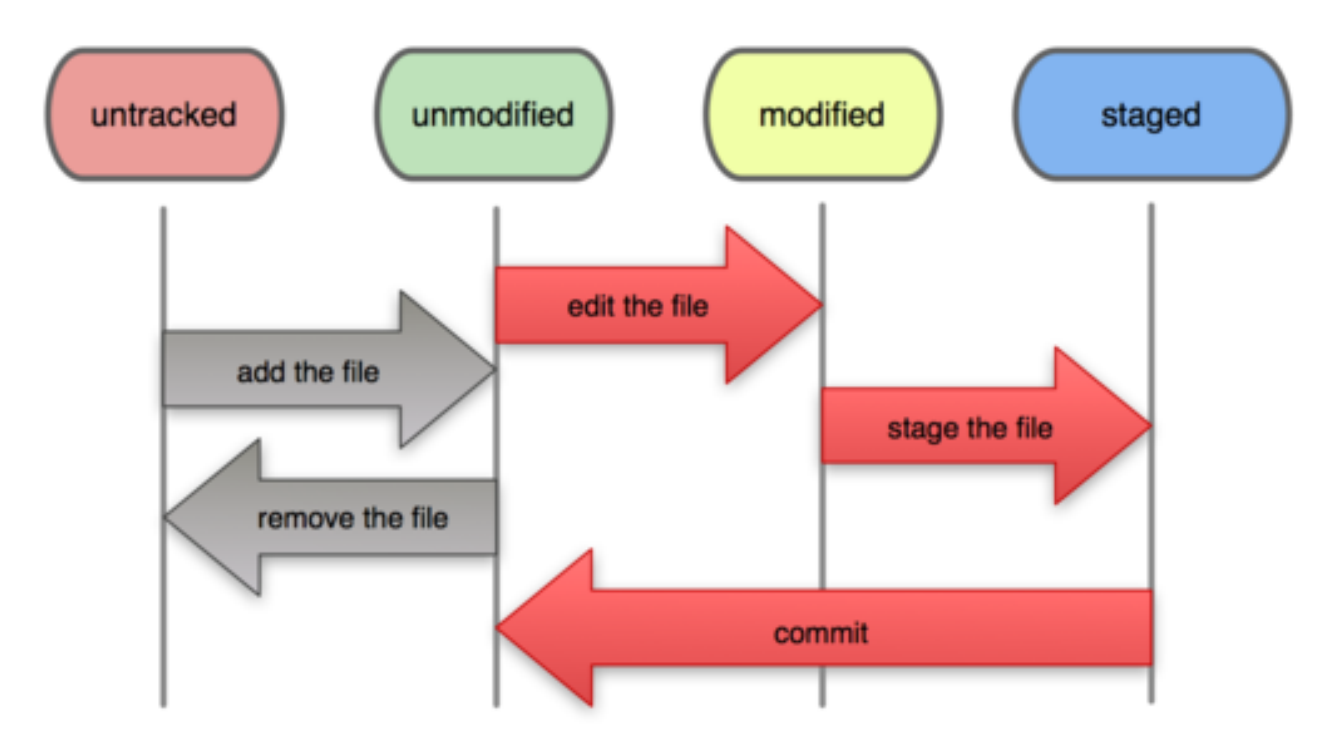

## **Checando o estado dos seus arquivos**

\$ git status # On branch master nothing to commit (working directory clean)

● Como não fizemos nenhuma alteração ainda, o repositório está limpo.

#### **Criando um novo arquivo**

```
$ vim README
$ git status
# On branch master
# Untracked files:
# (use "git add <file>..." to include in what will be
committed)
#
# README
nothing added to commit but untracked files present (use "git
add" to track)
```
• Criamos um novo arquivo, ou seja, temos um arquivo *untracked*.

#### **Monitorando um novo arquivo**

- \$ git add README
- \$ git status

#

- # On branch master
- # Changes to be committed:
- # (use "git reset HEAD <file>..." to unstage) #
- # new file: README
- Agora nosso arquivo está nos estados *tracked* e *stagged*, ou seja, ele será incluído no próximo *commit*.

#### **Vamos fazer alguns testes**

- 1. Modifique um arquivo existente qualquer. Digite git status e veja o resultado.
- 2. git add no arquivo modificado e git status. Veja o resultado.
- 3. Modifique o arquivo mais uma vez e git status. O que aconteceu?

### **O que aconteceu? (1)**

```
$ git status
# On branch master
# Changes to be committed:
# (use "git reset HEAD <file>..." to unstage)
#
# new file: README
# modified: benchmarks.rb
#
# Changed but not updated:
# (use "git add <file>..." to update what will be committed)
#
# modified: benchmarks.rb
#
```
### **O que aconteceu? (2)**

- ○ Git faz um *snapshot* do arquivo na hora que você dá um git add.
- Se você commitar agora, você irá commitar a versão antiga do arquivo, do jeito que ele estava no último git add feito.
- É necessário outro git add para que as alterações sejam feitas.

### **Ignorando arquivos (1)**

- É comum você querer ignorar alguns arquivos no seu diretório de trabalho (arquivos .exe, .o, .a, backups, etc.).
- O arquivo .gitignore diz ao Git quais arquivos (ou quais tipos de arquivo) ignorar.
- A sintaxe é relativamente poderosa, suportando *glob patterns* (expressões regulares do \*nix).

### **Ignorando arquivos (2)**

- Linhas em branco ou começando com um # são ignoradas.
- *Glob patterns* funcionam.
- Você pode terminar padrões com um / para indicar um diretório.
- Você pode negar o padrão começando o mesmo com uma !.

#### **Ignorando arquivos (3)**

#### \$ cat .gitignore

#### # comentário, isso é ignorado

- $*\sim$  # ignora os arquivos de backup do vim/emacs
- \*.[oa] # ignora arquivos com extensão "o" ou "a"
- !lib.a # mas não ignora "lib.a", apesar da regra acima
- /TODO # só ignora o arquivo TODO do root, não os
	- # subdiretórios

#### build/ # ignora todos os arquivos do sub-diretório build

- doc/\*.txt # ignora docs/nota.txt, mas não
	- # docs/servidor/nota.txt

### **Vendo o histórico de commits (1)**

\$ git log commit ca82a6dff817ec66f44342007202690a93763949 Author: Scott Chacon <schacon@gee-mail.com> Date: Mon Mar 17 21:52:11 2008 -0700

changed the version number

commit 085bb3bcb608e1e8451d4b2432f8ecbe6306e7e7 Author: Scott Chacon <schacon@gee-mail.com> Date: Sat Mar 15 16:40:33 2008 -0700

removed unnecessary test code

commit a11bef06a3f659402fe7563abf99ad00de2209e6 Author: Scott Chacon <schacon@gee-mail.com> Date: Sat Mar 15 10:31:28 2008 -0700

first commit

## **Vendo o histórico de commits (2)**

- -p exibe os *diffs* entre commits.
- -2 exibe os dois últimos commits.
- --stat abrevia o histórico, útil para ver múltiplos commits.
- --pretty permite você formatar a saída:
	- --pretty=oneline exibe os commits numa única linha.
	- --pretty=short|full|fuller exibe menos/mais informação.
	- --pretty=format:"opção" permite formatar a saída de diversas formas.
	- --graph exibe a árvore de commits em ASCII ;).
- gitk exibe os commits numa GUI.

### **Opções do --pretty=format:**

- Option Description of Output
- %H Commit hash
- %h Abbreviated commit hash
- %T Tree hash
- %t Abbreviated tree hash
- %P Parent hashes
- %p Abbreviated parent hashes
- %an Author name
- %ae Author e-mail
- %ad Author date (format respects the -date= option)
- %ar Author date, relative
- %cn Committer name
- %ce Committer email
- **%cd** Committer date
- %cr Committer date, relative
- %s Subject

### **Vendo o histórico de commits (3)**

#### \$ git log --since=2.weeks

● Commits feitos nas duas últimas semanas.

#### \$ git log --author=thiagoko

● Exibe todos os commits feitos pelo usuário thiagoko.

\$ git log --grep="pao de batata"

• Exibe todos os commits que tem a frase "pao de batata".

#### **Modificando seu último commit**

- Alterando só a mensagem do commit: \$ git commit --amend
- Adicionando um arquivo ao último commit:
- \$ git commit -m 'initial commit' \$ git add forgotten\_file
- \$ git commit --amend

#### **Removendo um arquivo staged**

```
$ git reset HEAD benchmarks.rb
benchmarks.rb: locally modified
$ git status
# On branch master
# Changes to be committed:
# (use "git reset HEAD <file>..." to unstage)
#
# modified: README.txt
#
# Changed but not updated:
# (use "git add <file>..." to update what will be committed)
# (use "git checkout -- <file>..." to discard changes in
working directory)
#
# modified: benchmarks.rb
#
```
## **Desfazendo modificações num arquivo**

\$ git checkout -- benchmarks.rb

```
$ git status
# On branch master
# Changes to be committed:
# (use "git reset HEAD <file>..." to unstage)
#
# modified: README.txt
#
```
#### **Repositórios remotos**

- Nós clonamos um repositório remoto com git clone.
- Se usarmos git remote, veremos quais repositórios remotos essa pasta git está associada (por enquanto só o origin, que representa o repositório de onde clonamos o projeto).
- git remote -v mostra a URL dos repositórios.

#### **Adicionando repositórios remotos**

\$ git remote origin

\$ git remote add pb git://github.com/paulboone/ticgit.git

\$ git remote -v origin git://github.com/schacon/ticgit.git pb git://github.com/paulboone/ticgit.git

## **Puxando informações do novo repositório**

- Um git fetch pb pega toda a informação do repositório pb que você ainda não tem, mas não faz nada (ele abre um novo branch, que veremos mais tarde).
- Um git pull pb faz um fetch e depois um merge, incluindo as modificações feitas no repositório pb no seu repositório local.
- Um git clone faz um pull e ainda seta a URL do origin para o branch master como a URL do repositório original.

## **Enviando suas modificações ao repositório**

\$ git push origin master

● Você precisa de acesso a escrita para poder enviar informações num repositório remoto.

## **Conseguindo informações do repositório remoto**

- \$ git remote show origin
- \* remote origin
	- URL: git://github.com/schacon/ticgit.git
	- Remote branch merged with 'git pull' while on branch master master
	- Tracked remote branches
		- master
		- ticgit

### **Renomeando e removendo repositórios remotos**

\$ git remote rename pb paul \$ git remote origin paul

\$ git remote rm paul \$ git remote origin

### **O que são branchs? (1)**

● No Git, cada branch é um ponteiro para um commit.

● A cada commit, o ponteiro avança.

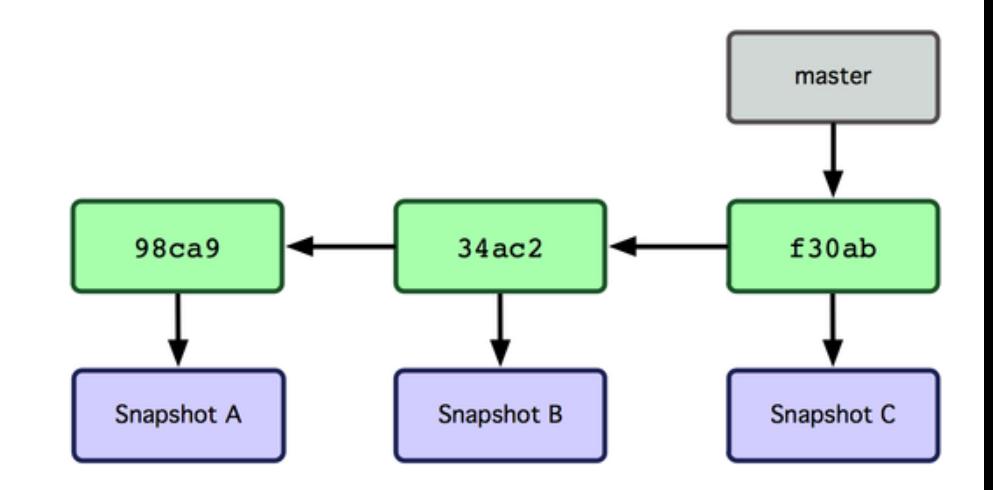

## **O que são branchs? (2)**

\$ git branch testing

Agora criamos um novo branch, que aponta para a última modificação feita.

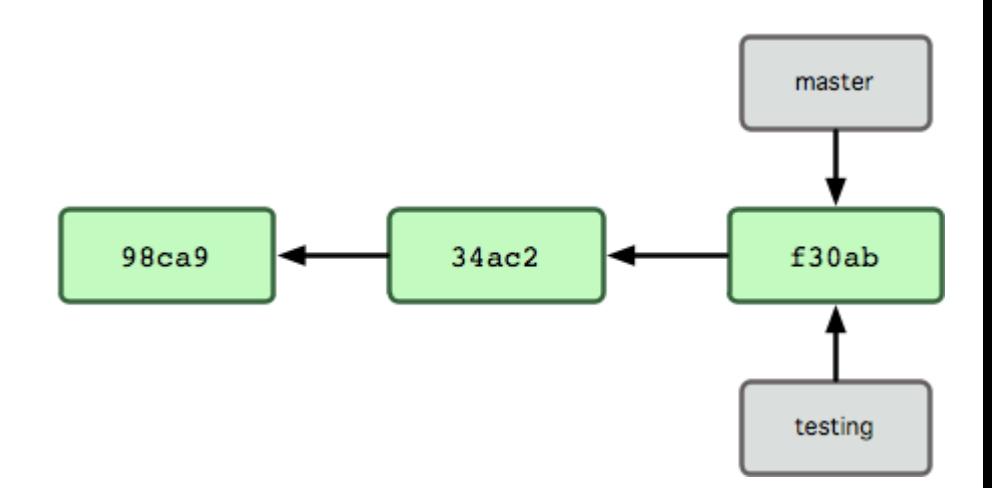

## **O que são branchs? (3)**

- Como o Git sabe qual é o branch atual?
- O ponteiro HEAD indica qual o branch que está sendo usado.
- Para mudar o HEAD de lugar, usamos:

\$ git checkout testing

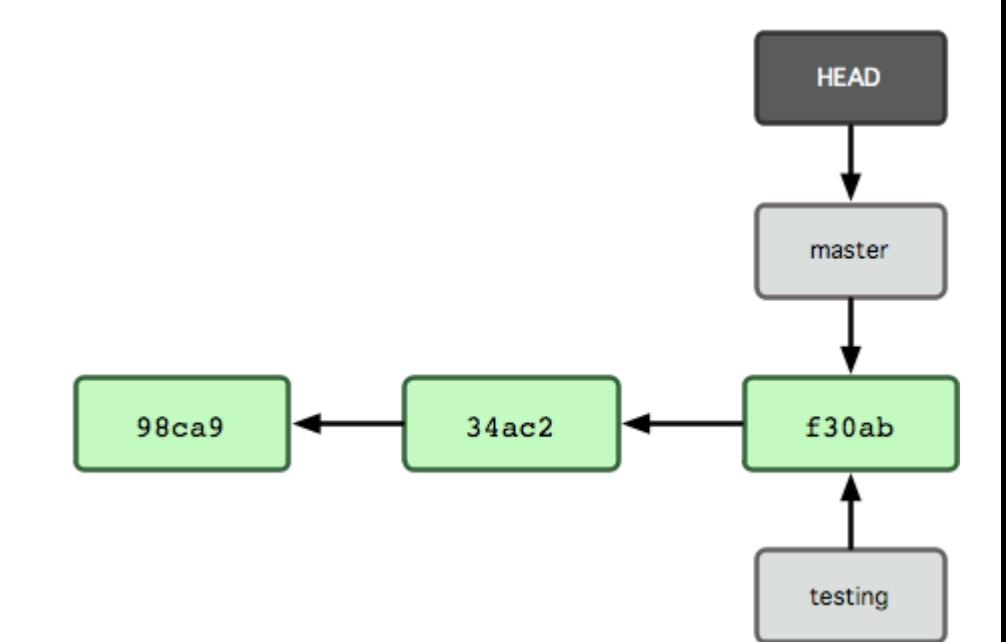

### **O que são branchs? (4)**

● Vamos fazer um commit no novo branch:

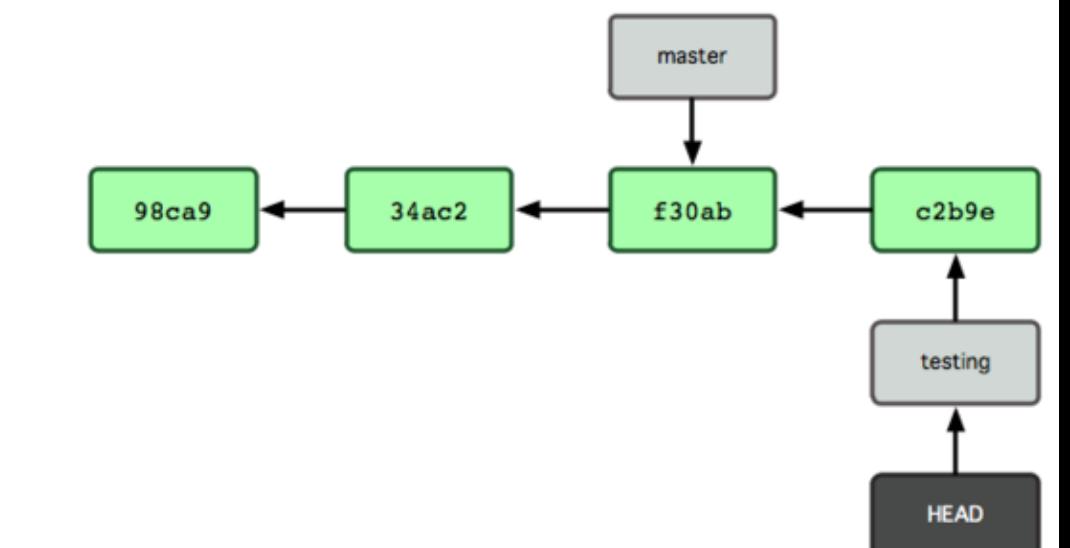

\$ vim test.rb \$ git commit -a -m 'made a change'

### **O que são branchs? (5)**

- Vamos voltar ao branch master e fazer outro commit.
- \$ git checkout master \$ vim test.rb \$ git commit -a -m 'made other changes'

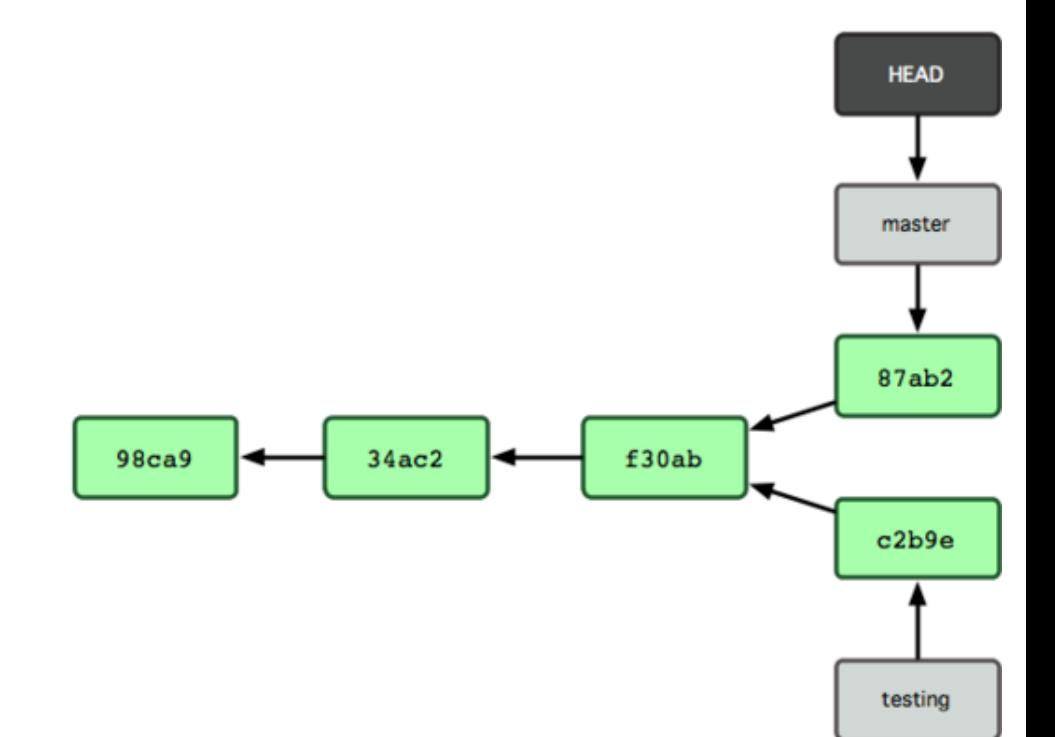

### **Merge**

● Vamos fazer um merge nas modificações do testing na branch master.

\$ git checkout master \$ git merge testing Merge made by recursive. README | 1 + 1 files changed, 1 insertions  $(+)$ , 0 deletions $(-)$ 

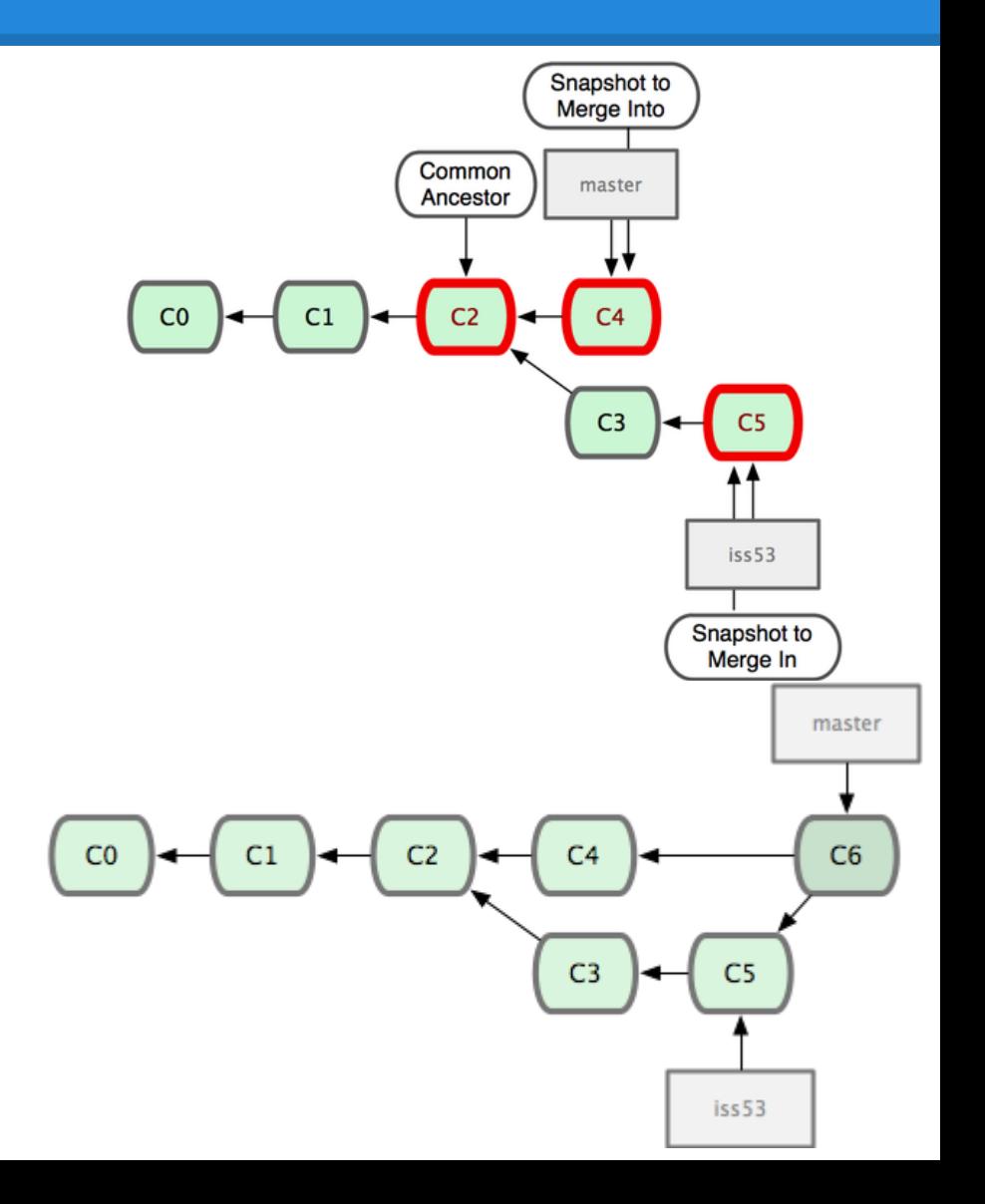

### **E se o merge não for possível? (1)**

\$ git merge testing Auto-merging index.html CONFLICT (content): Merge conflict in index.html Automatic merge failed; fix conflicts and then commit the result.

```
[master*]$ git status
index.html: needs merge
# On branch master
# Changed but not updated:
# (use "git add <file>..." to update what will be committed)
# (use "git checkout -- <file>..." to discard changes in working
directory)
#
# unmerged: index.html
#
```
### **E se o merge não for possível? (2)**

<<<<<<< HEAD:index.html <div id="footer">contact : email.support@github.com</div> ======= <div id="footer"> please contact us at support@github.com  $\langle$ div $>$ >>>>>>> iss53:index.html

\$ git status # On branch master # Changes to be committed: # (use "git reset HEAD <file>..." to unstage) # # modified: index.html #

### **E se o merge não for possível? (3)**

\$ git commit

Merge branch 'testing'

Conflicts: index.html # # It looks like you may be committing a MERGE. # If this is not correct, please remove the file # .git/MERGE\_HEAD # and try again. #

### **Gerenciando branchs**

- git branch lista todos os branchs disponíveis.
- A opção -v mostra o último commit de cada branch.
- A opção --merged mostra quais branchs já sofreram merged no branch atual (geralmente indica um branch seguro para deletar com -d).
- Também existe o --no-merged, que faz o contrário.
- -D deleta um branch --no-merged.

### **Tags**

Existem dois tipos de tags:

● *Lightweight tags* guardam o checksum de um commit num arquivo, basicamente um branch que não muda.

#### $$$  git tag  $v1.4$ -lw

● *Annotated tags* são objetos completos, incluindo o nome do criador da tag, e-mail e data. Pode ser assinado com uma chave PGP para garantir a identidade da tag.

\$ git tag -a v1.4 -m 'my version 1.4'

### **Stash**

- Não é possível mudar de branch enquanto existem modificações pendentes (não commitadas) no branch atual, mas podemos guardar as alterações feitas usando stash.
- git stash guarda as alterações atuais,
- git stash apply aplicam as alterações guardadas,
- git stash list mostram os stashs guardados,
- git stash drop joga o primeiro stash fora.

### **Branchs remotos (1)**

● Se você precisar compartilhar o trabalho de um branch, é necessário enviar seu branch para um servidor:

\$ git push origin testing

- O Git não vai clonar os branchs remotos automaticamente. Precisamos fazer isso explicitamente.
- \$ git checkout -b serverfix origin/serverfix

### **Branchs remotos (2)**

• Se você quiser que um branch local monitore algum branch remoto, faça:

git checkout -b [branch] [remotename]/[branch]

ou

- \$ git checkout --track origin/serverfix
- Deletando branchs remotos:

\$ git push origin :serverfix

## **Rebase (1)**

- Outra maneira de juntar seu trabalho a um outro branch.
- Não faça rebases em commits que já foram enviados num repositório público.

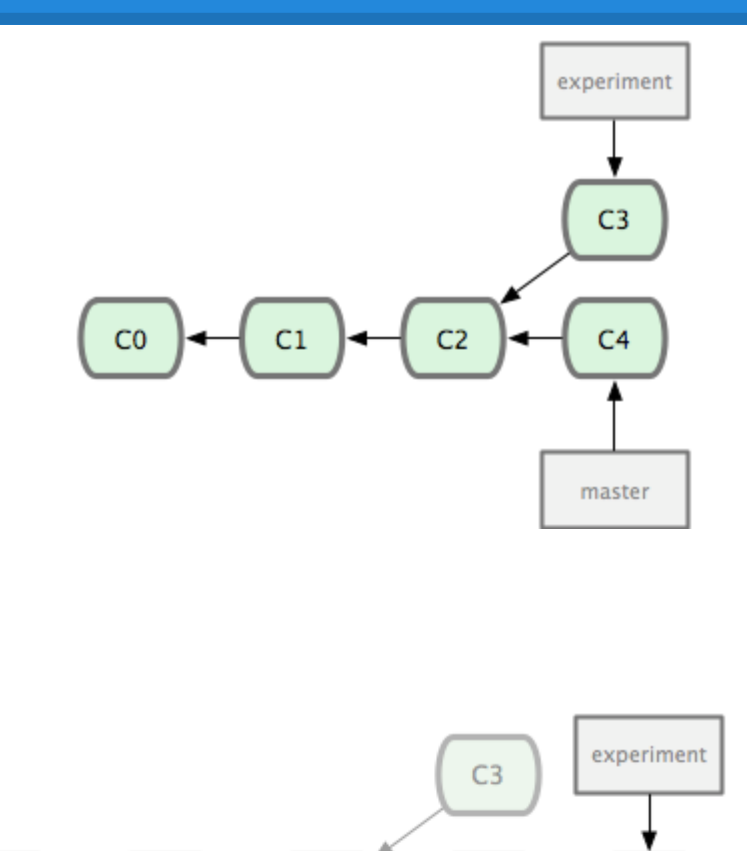

 $C<sub>4</sub>$ 

master

 $C3'$ 

 $CO$ 

 $C1$ 

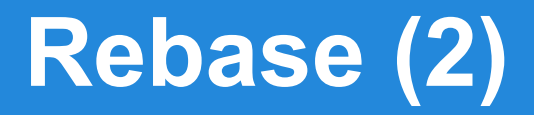

\$ git checkout experiment \$ git rebase master First, rewinding head to replay your work on top of it... Applying: added staged command

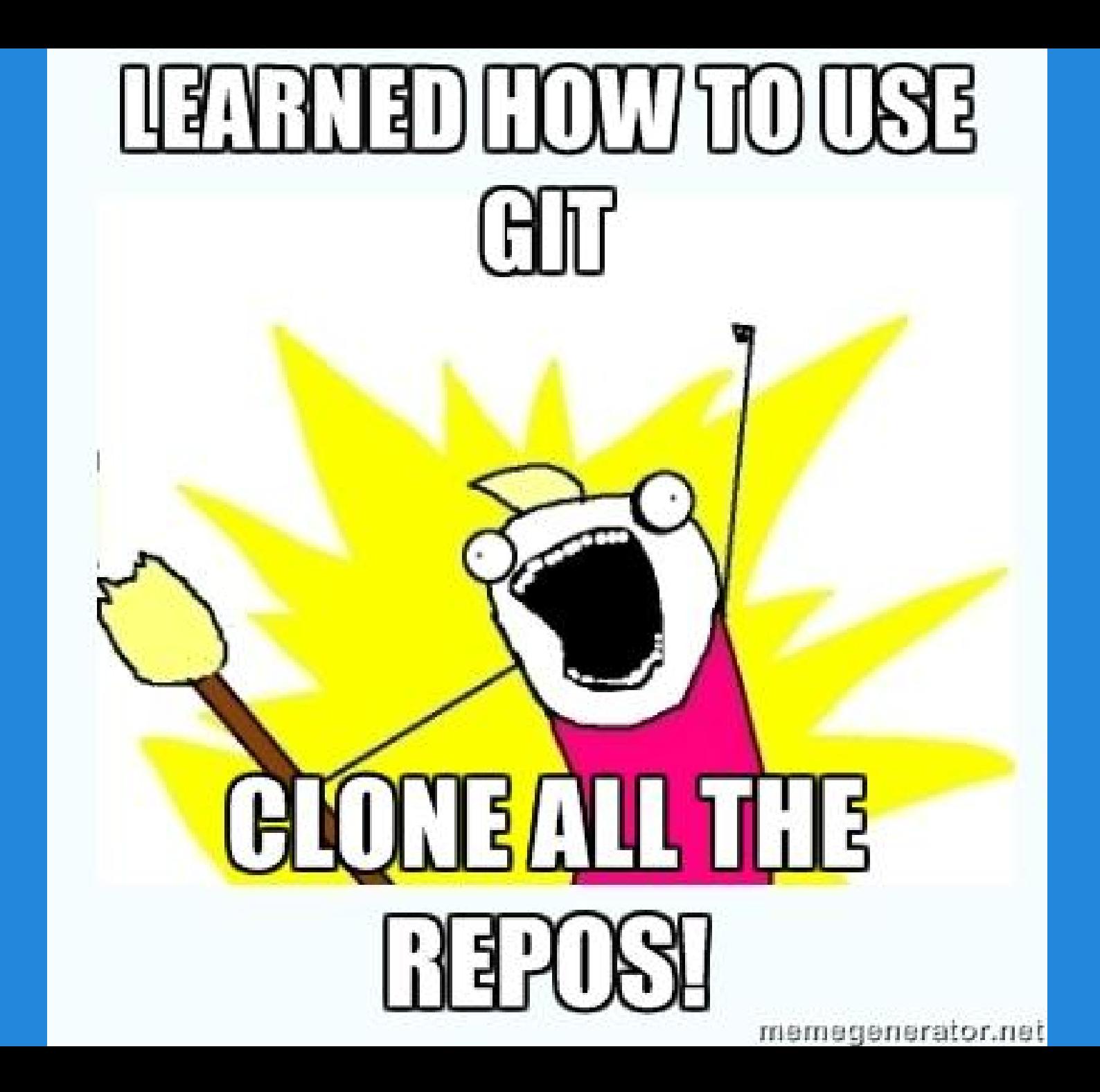

#### **Para saber mais**

- 1. CHACON, Scott. *Pro Git*. Apress, 2009. Disponível gratuitamente em [<http://git-scm.](http://git-scm.com/book/) [com/book/](http://git-scm.com/book/)>.
- 2. [Screencast] Começando com o Git. [AkitaOnRails.com](http://www.akitaonrails.com/). Disponível em <[http://bit.](http://bit.ly/SXcohh) [ly/SXcohh>](http://bit.ly/SXcohh).